# **DB2 Connect**

**版本 9.7** 

# 快速启动指南

#### **>8OLzgN\*<4P DB2 Connect f> 9.7 DdM20#**

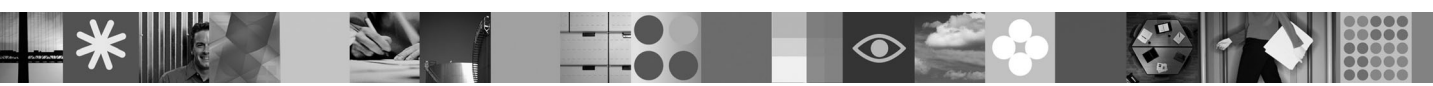

本地语言版本: 要获取其他语言的快速启动指南, 请参阅"快速启动和激活 CD"上的 PDF 和 HTML 版本。

## **产品概述**

DB2 Connect 使您能够与用于电子商务的 DB2 z/OS 版和 DB2 IBM i 版数据库以及在 Linux、UNIX 和 Windows 操作系统 上运行的其他应用程序进行快速而可靠的连接。

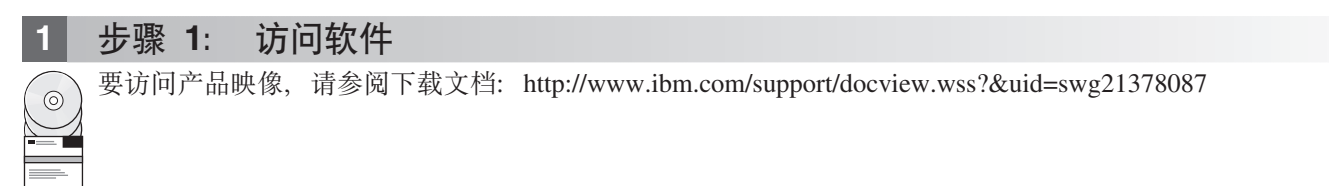

## **七骤 2:** 评估硬件和系统配置

请参阅 DB2 Connect 的详细系统要求: <http://www.ibm.com/software/data/db2/db2connect/sysreqs.html>

## **3** 步骤 3: 访问文档

提供了下列格式的 DB2 Connect 安装信息:

• PDF: IBM DB2 PDF 文档 DVD 映像上的《安装和配置 DB2 Connect 服务器》。

• DB2 信息中心: <http://publib.boulder.ibm.com/infocenter/db2luw/v9r7/topic/com.ibm.db2.luw.qb.dbconn.doc/doc/c0008452.html>

## **4 =h 4: 20 DB2 Connect**

- 1. 确保目标计算机符合步骤 2 中所描述的先决条件。  $\odot$ 
	- 2. 使用 DB2 Connect 安装文档中提供的指示信息来启动安装向导。

#### 5 步骤 5: 阅读许可条款

 $\odot$ 

在注册许可证密钥之前, 确保您理解并同意"快速启动和激活 CD"中的许可条件。许可条款位于 Windows 操作系统的 /db2/license/Windows 目录或 Linux 和 UNIX 操作系统的 /db2/license/UNIX 目录下的 "快速启动和激活 CD"中。

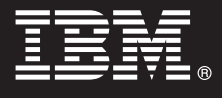

#### 步骤 6: 注册许可证密钥

- 可通过使用 db2licm 命令或从许可证中心 (仅限于 Windows 和 Linux 操作系统)注册许可证密钥。
	- •要注册许可证密钥, 请从命令行输入 db2licm 命令:

#### Windows 操作系统

db2licm -a x:\db2\license\<license\_filename.lic>

其中 x: 表示包含 DB2 产品"快速启动和激活 CD"的 CD 驱动器, 而 <license filename.lic> 表示许可 证密钥文件的名称。

#### Linux 或 UNIX 操作系统

db2licm -a /cdrom/db2/license/<license filename.lic>

其中 <license filename.lic> 表示产品的许可证密钥文件的名称。

- 要从许可证中心注册许可证密钥:
	- 1. 启动 DB2 控制中心, 并从工具菜单中选择许可证中心
	- 2. 选择系统和您要为其注册许可证的已安装产品
	- 3. 从许可证菜单中选择添加
	- 4. 在"添加许可证"窗口中, 选择包含许可证文件的目录
	- 5. 选择许可证文件, 然后单击确定

步骤 7: 安装文档

您可以在环境中的任何 Windows 或 Linux 计算机上安装 DB2 解决方案文档。

要使本地安装的信息中心保持最新版本,请应用信息中心更新: http://publib.boulder.ibm.com/infocenter/db2luw/v9r7/topic/ com.ibm.db2.luw.common.doc/doc/t0008271.html

#### **步骤 8:** 配置环境

在运行 DB2 Connect 安装程序后, 您需要执行几个任务来使服务器启动并运行。请参阅 DB2 Connect 安装文档以了解 更多信息.

#### 更多信息

 $\odot$ 

໌໑

• DB2 产品和功能部件信息、以及许可证要求: http://www-01.ibm.com/software/data/db2/9/

• DB2 产品支持: http://www-01.ibm.com/software/data/db2/support/db2\_9/

Copyright IBM Corp. and other(s) 1993, 2009. Licensed materials - Property of IBM. IBM. 個M, TBM 徽标和 DB2 是 International Business Machines Corporation 在美国和或其他国家或地区的商标或注册商标。<br>Windows 是 Microsoft Corporation 在美国和/或其他国家或地区的商标, Rindows 是 interestor Corporation 在关目标或多

部件号: CF1XDML

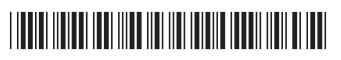